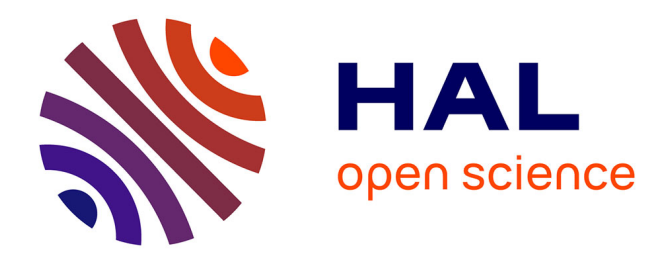

# **CollaStar : Interaction collaborative avec des données multidimensionnelles et temporelles**

Charles Perin, Marc Christie, Frédéric Vernier, Christophe Lino

# **To cite this version:**

Charles Perin, Marc Christie, Frédéric Vernier, Christophe Lino. CollaStar : Interaction collaborative avec des données multidimensionnelles et temporelles. 25ème conférence francophone sur l'Interaction Homme-Machine, IHM'13, AFIHM, Nov 2013, Bordeaux, France. 10.1145/2534903.2534919. hal-00877321v1

# **HAL Id: hal-00877321 <https://inria.hal.science/hal-00877321v1>**

Submitted on 28 Oct 2013 (v1), last revised 6 Nov 2013 (v2)

**HAL** is a multi-disciplinary open access archive for the deposit and dissemination of scientific research documents, whether they are published or not. The documents may come from teaching and research institutions in France or abroad, or from public or private research centers.

L'archive ouverte pluridisciplinaire **HAL**, est destinée au dépôt et à la diffusion de documents scientifiques de niveau recherche, publiés ou non, émanant des établissements d'enseignement et de recherche français ou étrangers, des laboratoires publics ou privés.

# **CollaStar : Interaction collaborative avec des donnees ´ multidimensionnelles et temporelles**

# Charles Perin INRIA, Univ. Paris-Sud, CNRS-LIMSI Bat 650, Univ. Paris-Sud 91405, Orsay, France charles.perin@inria.fr

Marc Christie INRIA Campus universitaire de Beaulieu 35042, Rennes, France marc.christie@inria.fr

Christophe Lino INRIA Campus universitaire de Beaulieu 35042, Rennes, France christophe.lino@inria.fr

Frédéric Vernier Univ. Paris-Sud, CNRS-LIMSI Bat. 508, Univ. Paris-Sud 91403, Orsay, France frederic.vernier@limsi.fr

### **RÉSUMÉ**

Alors que la littérature regorge de représentations pour la visualisation de données multidimensionnelles, peu de travaux traitent du contrôle des valeurs de ces données dans le temps. Nous proposons Collastar, une interface permettant à plusieurs utilisateurs de manipuler collaborativement un ensemble de paramètres dynamiques grâce a des techniques d'interaction et de visualisation perti- ` nentes. L'interface est composée d'une représentation en étoile au centre, dédiée à la manipulation collaborative des paramètres dynamiques, et d'autant de fenêtres de visualisation des données (Linear Wall de l'évolution temporelle des parametres) que d'utilisateurs. Nous util- ` isons CollaStar pour contrôler un moteur de création de scènes cinématographiques (manipulation des paramètres de caméra) et évaluons notre système qualitativement avec des experts en création cinématographique.

#### **Mots Clés**

Design; interface collaborative; table tactile; visualisation d'informations.

#### **ACM Classification Keywords**

H.5.2. Information Interfaces and Presentation (e.g. HCI): User Interfaces.

# **INTRODUCTION**

Dans le domaine de la visualisation d'informations, de nombreuses techniques ont été proposées pour la visualisation de données multidimensionnelles  $[4, 5, 13, 18, 20]$ , et autant pour la visualisation de données temporelles [2, 9,  $15-17$ ]. Cependant, la visualisation de données à la fois multidimensionnelles et temporelles pose des defis de ´ taille tant les solutions à ces deux problèmes divergent. Un des défis consiste a proposer une interface d'édition cohérente avec les multiples variables évoluant dans le temps, tout en préservant le contexte temporel et le contexte donné par les autres dimensions. Une approche est de proposer un système collaboratif où plusieurs utilisateurs peuvent se repartir le travail, notamment si le nombre de dimensions reste raisonnable.

Il existe un large éventail d'applications qui tireraient profit d'une interface permettant la manipulation dans le temps des données multidimensionnelles par le biais de contrôleurs, en particulier dans les domaines créatifs (par exemple, le mixage audio et vidéo). L'accès aux outils de création de médias pour le grand public a fait évoluer les utilisateurs de consommateurs à créateurs de médias. Des outils adaptés aux besoins de création et créativité de ce nouveau public sont nécessaires. Par exemple, la création de scènes cinématographiques (suites de plans et de transitions) a partir de modeleurs 3D ou de moteurs de jeux ` video (machinima, terme introduit par le journaliste Hugh ´ Hancock [8]) est fastidieuse et complexe, l'utilisateur devant construire chaque scène manuellement.

Nous proposons CollaStar, une interface collaborative dédiée à la manipulation de paramètre multidimensionnels dans le temps. L'interface est composée 1) d'une représentation partagée par tous les utilisateurs basée sur la représentation en étoile, dédiée au contrôle de parametres de haut niveau, et 2) d'une interface de vi- ` sualisation personnalisée par utilisateur, dédiée à la visualisation des données passées, présentes et futures (si connues par avance) des paramètres. Nous appliquons notre modèle au domaine créatif et collaboratif de la cinématographie virtuelle en couplant CollaStar au système CineSys [14], un outil dédié à la création automatique de contenus cinématographiques. Nous rapportons l'évaluation qualitative de la part d'experts en création cinématographique. Plutôt que des paramètres de bas niveau tels que les coordonnées dans l'espace de la caméra, CineSys utilise en entrée des intentions, styles et règles cinématographiques de haut niveau pré-établies et

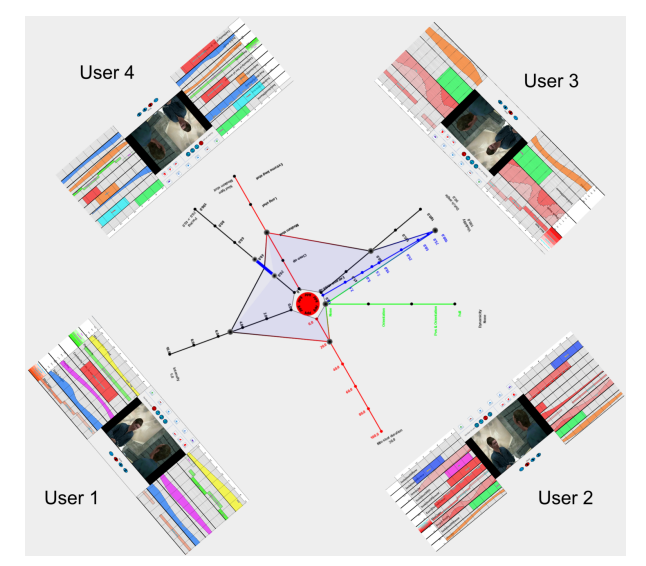

Figure 1. CollaStar: représentation en étoile collaborative au centre et multiples Linear Wall personnalisés autour.

génère le contenu en temps-réel à partir de ces paramètres. Les quatre contributions de cet article sont :

- 1. Une représentation en étoile dédiée à l'interaction collaborative avec des données multidimensionnelles et temporelles en temps réel ; la gestion des dépendances entre paramètres ; les interactions associées comme l'ajout, la suppression et le partage de branches.
- 2. Le *Linear Wall*, une interface Focus+Context [3] dérivée du modèle DIVA [15], adaptée à l'observation de données multidimensionnelles selon l'axe temporel ; les interactions que sont la navigation dans le temps, l'interaction avec les données, la spécification des dimensions affichées et la comparaison de dimensions.
- 3. CollaStar (Figure 1), l'assemblage de multiples Linear Wall et d'une représentation en étoile au centre. Chaque utilisateur interagit avec la représentation en étoile et observe l'évolution temporelle de paramètres de son choix par sur son Linear Wall personnalise.´
- 4. L'application de CollaStar au cas de la cinématographie virtuelle, en couplant l'interface à CineSys. Ce couplage permet une modification interactive et collaborative avec des paramètres de haut niveau, tout en visualisant le résultat de la donnée focus (i.e., le montage).

# **CONTEXTE**

Comme nous le soulignons dans l'introduction, s'il existe des applications dédiées à la créativité et de grande qualité, celles-ci sont fastidieuses d'apprentissage et complexes d'utilisation ; l'ouverture au grand public d'outils de création requiert des interfaces non expertes et adaptées aux utilisateurs. De plus, les outils collaboratifs permettent de reproduire plus fidèlement de processus de création de medias. Ce processus doit permettre la visualisation et ´ l'interaction avec des paramètres variant en temps réel.

## **Visualisation de Donnees Multidimensionnelles et ´ Temporelles**

La visualisation de données multidimensionnelles a été et est—largement explorée. Quelques exemples sont les

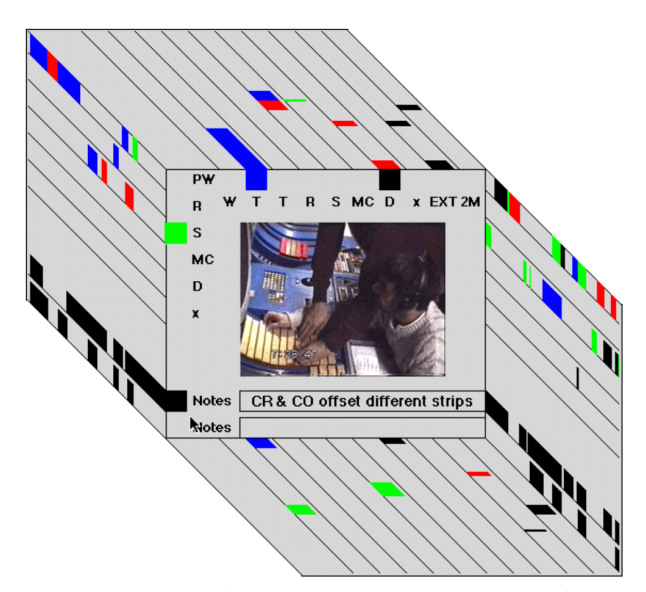

Figure 2. DIVA, système Focus+Context : les valeurs passées et futures des données (contexte) sont représentées à gauche et à droite de la valeur courante de la donnée multidimensionnelle (focus), au centre. Ici, la donnée multidimensionnelle est l'image d'une vidéo.

Chernoff faces [4], les Scatterplot Matrix [5] et les Table Lens [20]. Cependant, peu de visualisations sont adaptées à l'interaction collaborative. Les coordonnées parallèles [18] et représentations en étoile [13] proposent au contraire une métaphore d'interaction très intuitives, chaque axe parallèle ou branche de l'étoile étant un contrôleur potentiel d'une dimension des données, à la maniere d'une table de mixage. `

En parallèle, des techniques de visualisation telles que Lexis Pencil [2], ThemeRiver [9], MultiComb [17] ou le mur en perspective  $[16]$  sont des manières de représenter des données multidimensionnelles en fonction du temps. DIVA [15] est un modèle Focus+Context [3] permettant de visualiser les valeurs passées et futures de données multidimensionnelles autour de la valeur de la donnée à l'instant présent (Figure 2). Si DIVA a été créé pour des contrôleurs aériens, les auteurs mettent en évidence le fait que le modèle est adapté aux applications multimédia.

#### **Règles Cinématographiques**

#### *Hierarchie d'un film ´*

La cinématographie est l'art de construire un film. Un film est représenté hiérarchiquement comme une séquence de scènes contenant chacune une situation ou une action spécifique. Chaque scène est elle-même composée d'une ou plusieurs prises de vues. Une prise de vue est definie ´ comme un intervalle de temps (en général de quelques secondes) durant lequel la caméra filme en continu, c'esta-dire sans coupure ou transition. `

#### *Placement de cameras ´*

De nombreuses règles de placement de caméras, acquises par la pratique, sont propres à la cinématographie et parfois communes a la photographie. Dans la situation typ- ` ique d'une scène de dialogue entre deux acteurs (A et B dans la Figure 3), les metteurs en scène caractérisent le placement des caméras relativement à la ligne d'intérêt:

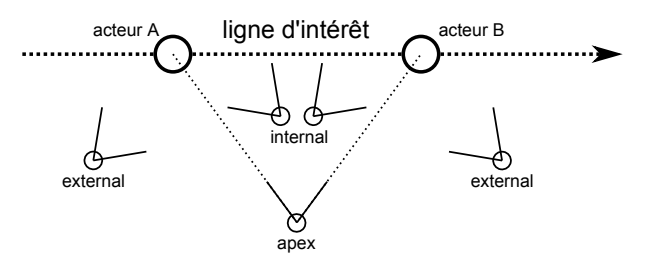

Figure 3. Placement de caméra relativement à la ligne d'intérêt [10]. External : vue d'un acteur par-dessus l'épaule du second. Internal : vue d'un des deux acteurs. Apex : vue des deux acteurs perpendiculairement à la ligne d'intérêt.

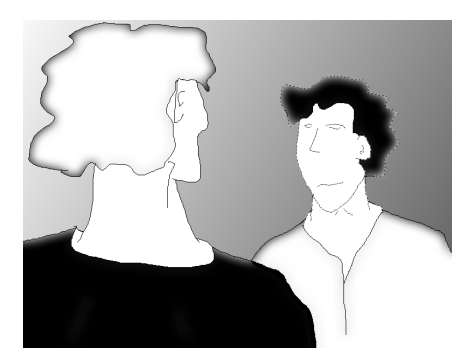

Figure 4. Une prise de vue par-dessus l'épaule (over the shoulder).

une ligne imaginaire reliant les deux acteurs. Les placements de caméra standards sont les vues external (vue *over the shoulder*, voir Figure 4), *internal* et *apex*. La Figure 5 illustre les cadrages classiques de camera lorsqu'un ´ acteur est filmé. Enfin, trois angles standards de caméra permettent d'effectuer des vues de face, en plongée et en contre-plongée. Ces placements permettent au réalisateur d'exprimer un style ou un message à transmettre.

Dans la littérature, le placement des caméra est utilisé afin de définir plusieurs règles. Par exemple :

- Dans une même scène il n'est pas souhaitable que la caméra traverse la ligne d'intérêt lors d'une coupure  $(r$ ègle des 180 degrés).
- Deux prises de vue doivent avoir une difference ´ d'orientation d'au moins 30 degrés (règle des 30 degrés).
- Il doit y avoir une difference significative de taille, vue, ´ ou nombre d'acteurs entre deux prises de vue.
- Une scène doit être établie à son commencement, c'està-dire débuter par une vue d'ensemble.
- Continuité d'action : si une prise de vue dans laquelle se déroule une action est coupée, la prise de vue suivante doit contenir un rappel du dernier état connu de l'action. Par exemple, si un acteur lance une balle en gros plan, la prise de vue suivante peut montrer le bras de l'acteur comme contexte au mouvement de la balle.
- Continuité de mouvement : un acteur ou un objet se déplacant de la droite vers la gauche dans un plan doit continuer à se déplacer dans la même direction dans le plan suivant.

Thomson et al. fournissent une liste exhaustive une liste exhaustive de ces heuristiques [22,23]. Arijon [1] présente de manière informelle un ensemble de stéréotypes de

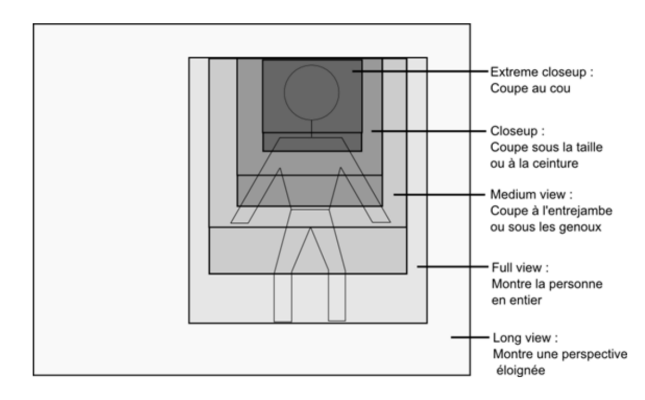

Figure 5. Principales hauteurs de coupe [23].

séquences de prises de vue ajouté à ces règles permettant de définir le style du réalisateur. L'ensemble de ces règles cinématographiques, si elles sont largement détaillées dans la littérature du domaine, n'ont commencé à être formalisées qu'à la fin des années 90 [10] afin de générer automatiquement les paramètres de la caméra selon les événements et le contenu de la scène.

#### **Création de Contenus Cinématographiques**

Le design de CollaStar est basé sur les besoins de la creation de contenus pour le grand public, et en parti- ´ culier de contenus cinématographiques virtuels tels que les visites virtuelles ou le machinima (création de clips 2D a partir de mondes virtuels 3D). Afin de rendre une ` scène 3D en un film 2D en utilisant un outil professionnel tel qu'Autodesk Maya ou 3DS Max, il faut utiliser une métaphore de caméra virtuelle : l'utilisateur place plusieurs caméras dans l'espace autour de la scène et paramètre pour chacune ses sept degrés de liberté (DDL) qui sont sa position (3DDL), son orientation (3DDL) et sa distance focale (1DDL). L'utilisateur doit ensuite explicitement indiquer quand utiliser telle ou telle camera, ´ quand passer d'une caméra à une autre, ou encore spécifier le chemin que doit suivre une caméra dans le temps en utilisant des images clé ,par exemple pour effectuer un travelling (lorsque la caméra suit un objet d'intérêt parallèlement à son mouvement, s'en rapproche ou s'en eloigne). ´

Le contrôle simultané des caméras, des lumières ou encore des acteurs requiert à la fois un ensemble de paramètres multidimensionnels et l'évolution dans le temps de ces paramètres. Le processus de création de scènes cinématographiques virtuelles requiert quant à lui l'interaction collaborative de multiples utilisateurs. La littérature manque de représentations interactives adaptées à ces besoins. Les quelques propositions intégrant la dimension temporelle à une représentation multidimensionnelle et potentiellement interactive neutralisent le potentiel d'interaction et rendent les données très difficiles à lire (exemple Figure 6 [6]).

Si les outils professionnels existants sont de grande précision, ils requièrent aussi une bonne expertise des techniques d'animation en 3D et des modeles ` mathématiques utilisés (par exemple, les courbes d'interpolation) et ne sont pas facilement accessibles a`

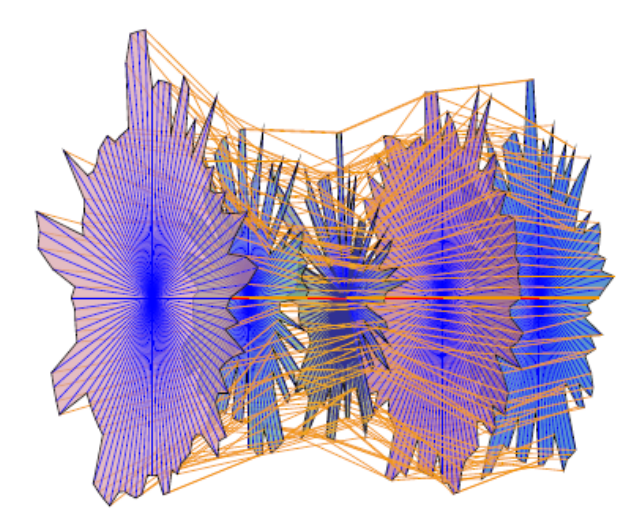

Figure 6. Représentation en étoile avec dimension temporelle [6].

l'utilisateur novice. De plus, ces outils n'intègrent ni notions cinématographiques établies telles que les types de cadrage ou distances de prise de vue, ni regles de ` composition (par exemple, règle des tiers) ou règles de continuité entre des prises de vue successives (continuité d'action ou continuité de mouvement). Nous n'avons pas connaissance d'outils permettant la creation de ´  $\overline{\text{contenus}}$  cinématographiques en utilisant des paramètres de haut niveau tels que les règles cinématographiques précédemment introduites.

Enfin, le processus de création de contenu cinématographique est profondément collaboratif, impliquant des scénaristes, metteurs en scène, techniciens son et lumière, acteurs, etc. mais les outils dédiés restent mono utilisateur. Guidés par ce besoin d'interface collaborative, nous nous intéressons à l'utilisation de tables tactiles, intrinsèquement multi-utilisateurs et désormais accessibles au grand public à peu de frais. Des exemples de travaux sur l'interaction collaborative sont [12, 21, 24], dont les points clé sont les interfaces orientées utilisateur et les alertes multi-utilisateur.

# **COLLASTAR**

CollaStar (Figure 1) est une interface collaborative pour le contrôle en temps-réel de paramètres multidimensionnels. L'interface est composée d'une représentation en etoile collaborative au centre et de plusieurs Linear Wall ´ (un pour chaque utilisateur) dédiés à la visualisation des valeurs des données dans le temps.

#### **Représentation en Étoile Collaborative**

Le manque de systèmes interactifs, collaboratifs et adaptés aux données multidimensionnelles dans la littérature nous a guidé dans un premier temps vers la sélection d'une technique existante, puis dans un second temps vers l'amélioration de ses capacités d'interaction. Les coordonnées parallèles et la représentation en étoile ont un potentiel interactif similaire lié à la manipulation directe des valeurs associées à chaque axe de la représentation. Manipuler à plusieurs des coordonnées paralleles requiert que tous les utilisateurs soient spatiale- ` ment disposés du même côté de l'interface, et donc du

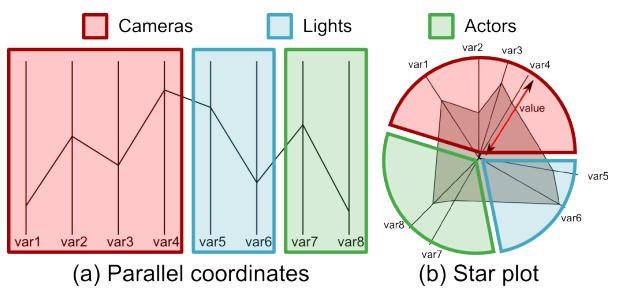

Figure 7. Partition de l'espace d'interaction pour trois utilisateurs avec (a) des coordonnées parallèles, (b) la représentation en étoile.

périphérique d'interaction—de la table tactile— afin de visualiser correctement les données (Figure  $7(a)$ ). Au contraire, la représentation en étoile permet de disposer les utilisateurs autour de la table (Figure 7(b)), tirant avantage de la disposition circulaire de la représentation.

Avec la représentation en étoile interactive, chaque branche (ou axe) devient le contrôleur d'un paramètre afin de spécifier la valeur d'une dimension de la donnée à un instant *t*. L'instant *t* est déterminé par un médiateur, cet instant étant commun à tous les utilisateurs.

L'utilisation de cette représentation est justifiée par la nature des données. En effet, à un instant  $t$ , la donnée temporelle multidimensionnelle peut être représentée par un vecteur d'état  $d(t)$  dont chaque composante est un des paramètres—une des branches—de l'étoile. Les types de variables dans le contexte cinématographique que nous avons identifiées sont continu, discret, binaire et intervalle continu ( $\mathbb{R} \mapsto \mathbb{R}^2$ ). Ainsi, notre implémentation de la représentation en étoile permet la manipulation de paramètres continus ("slider"), discret ("slider" discrétisé), binaire ("slider' à deux états ou "checkbox") et intervalle continu ("slider" a deux ` poignées). Nous avons aussi établi une zone de sécurité au centre de l'étoile, afin d'éviter des interactions rendues difficiles au centre de la représentation.

#### **Interaction Collaborative**

L'atout majeur de la représentation en étoile est son extension naturelle à l'interaction collaborative. L'orientation des textes selon la position de l'utilisateur manipulant les branches qu'ils caractérisent facilite leur lecture.

CollaStar permet aux utilisateurs de déplacer, ordonner, ajouter et supprimer les branches selon leurs similarités ou fonctionnalités (Figure 8) en fonction de leurs besoins, par le biais de métaphores d'interaction simples : le déplacement est effectué par drag & drop ; l'ajout en faisant glisser le doigt du centre de l'étoile vers l'extérieur et en sélectionnant un paramètre dans la fenêtre s'affichant au relâchement de la pression ; la suppression en double pressant le nom de la branche et en choisissant l'option contextuelle de suppression. Ainsi, les utilisateurs choisissent et ordonnent les branches avec lesquelles ils interagissent tout en observant les actions des autres utilisateurs, la disposition en étoile limitant les occultations.

#### **Dependances ´**

La difficulté majeure lors de l'interaction avec des contrôleurs multidimensionnels est le traitement de leurs

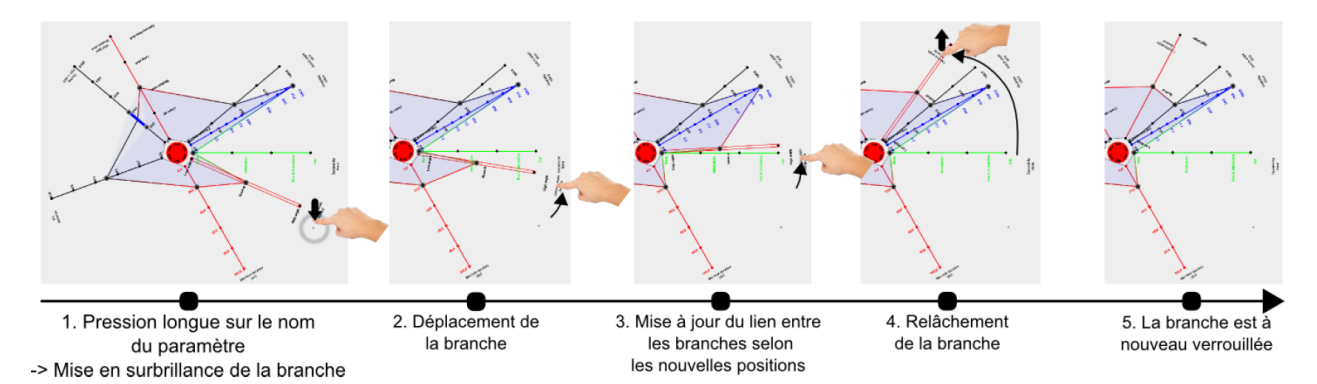

Figure 8. Déplacement de branche par drag & drop. Au cours du déplacement, la forme de l'étoile et les liens entre branches sont mis à jour.

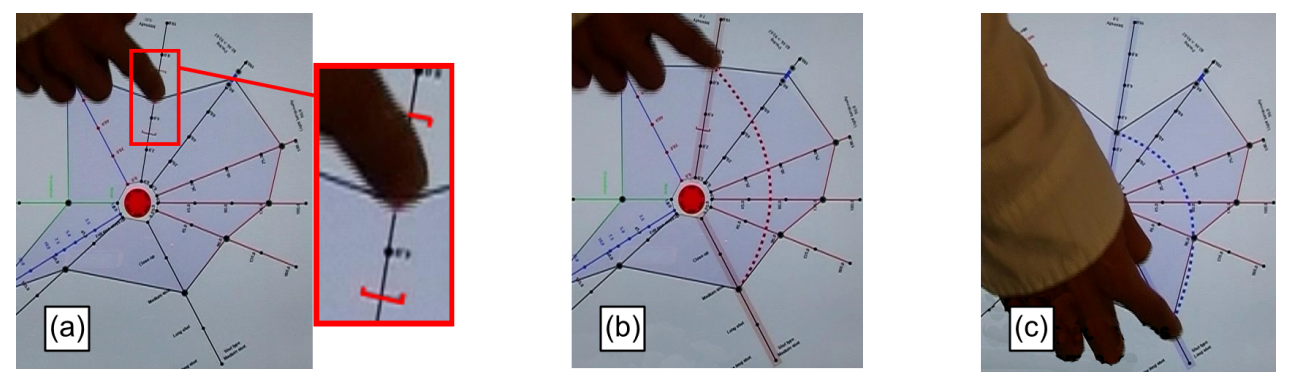

Figure 9. Alertes visuelles pour les dépendances. (a) Intervalle des valeurs possibles d'un paramètre faible : (b) interdiction de modifier un paramètre faible ; (c) modification d'un paramètre fort impliquant la modification automatique d'un paramètre faible.

interdépendances. Par exemple, dans le contexte de la cinématographie virtuelle, l'intensité et le type de prise de *vue* sont deux paramètres de haut niveau qui spécifient indirectement la distance entre la caméra et les acteurs d'une scène. La modification de l'un sans se soucier de l'autre peut donc mener à des incohérences.

### $R$ *ègles de Priorité*

Dans le contexte cinématographique, nous avons observé que toutes les règles de dépendance pouvaient être traduites en des relation  $1$  à N où un des paramètres est le paramètre fort (prioritaire) et les N autres des paramètres faibles. Cette priorité est contrôlée par l'utilisateur et peut être modifiée dynamiquement. Par souci de simplicité, nous considerons dans la suite de cet article des relations ´ 1 à 1 (un fort et un faible).

Nous avons établi un ensemble de priorités, selon les règles cinématographiques établies [1, 22, 23]. Lorsqu'un contrôleur est sur le point d'être modifié, l'application consulte la liste des règles de priorité et avertit l'utilisateur des éventuelles dépendances par des signaux visuels. Ces signaux visuels indiquent pourquoi la modification d'un paramètre est interdite ou quel pourrait être l'impact de la modification sur d'autres paramètres. Si l'on reprend l'exemple précédent, si un utilisateur veut assigner une valeur forte au paramètre d'intensité (signifiant une courte distance entre la caméra et les acteurs) et qu'un autre veut assigner une prise de vue lointaine au parametre de type de ` prise de vue, les deux utilisateurs doivent être alertés que leur interaction simultanée est sujette à une dépendance et que leurs interactions sont contradictoires.

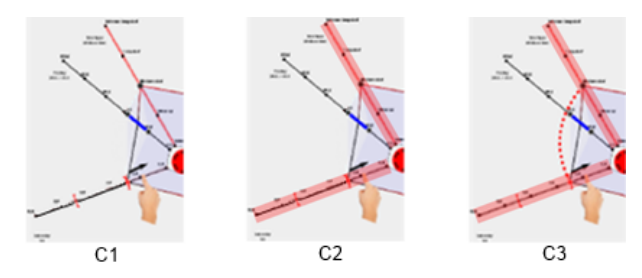

Figure 10. Les trois conditions experimentales. (C1) Intervalle des ´ valeurs autorisées, (C2) intervalle et mise en surbrillance, (C3) intervalle, mise en surbrillance et arc discontinu.

#### *Alertes Visuelles*

L'étape suivant la définition des règles de dépendance est leur représentation. Nous proposons trois alertes visuelles pour signaler ces règles aux utilisateurs (Figure 9) :

*Alerte 1* : lors de la modification d'un parametre faible, ` l'intervalle des valeurs possibles est affiché (Figure  $9(a)$ ). *Alerte 2* : l'interdiction de modifier un parametre faible est ` signalée par un arc rouge discontinu et la mise en évidence des deux branches concernées (Figure 9(b)).

*Alerte 3* : si la modification d'un paramètre fort implique la modification d'un paramètre faible, cette modification est effectuée automatiquement. Afin d'alerter les utilisateurs que le paramètre faible est modifié, l'alerte 2 (de couleur bleue cette fois) est utilisée (Figure  $9(c)$ ).

#### *Evaluation des Alertes Visuelles ´*

Nous avons effectué une expérimentation afin de déterminer la compréhension et l'apport des alertes vi-

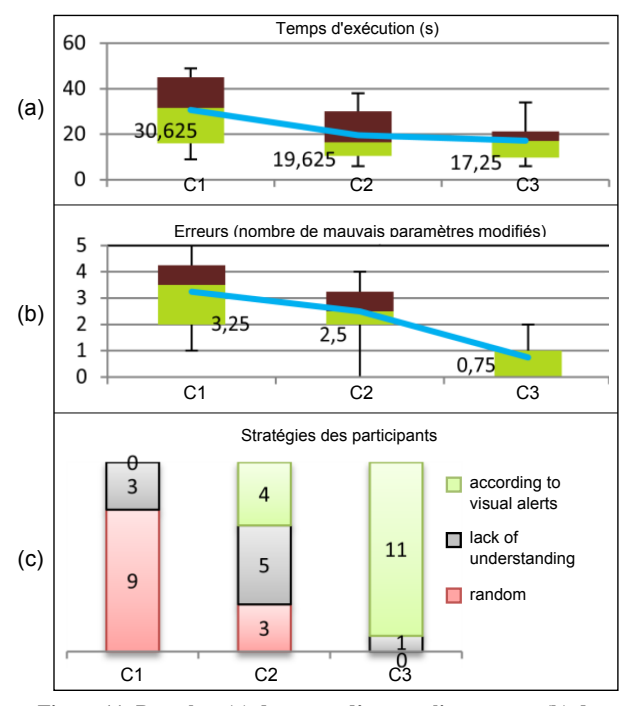

Figure 11. Box plots (a) du temps d'accomplissement et (b) du nombre d'erreurs, pour chaque condition. La ligne bleue indique la valeur moyenne. (c) Stratégies des participants.

suelles des dépendances. Nous avons recruté 12 participants (par groupes de 2), 4 femmes et 8 hommes,  $âgés$ de 19 à 28 ans. 3 n'avaient pas ou peu d'expérience sur surface tactile, 9 une expérience moyenne et aucun une forte expérience. Nous avons testé 3 conditions d'alertes visuelles sur un écran Dell multi-touch 20":

- C1 Affichage uniquement de l'intervalle des valeurs autorisées (Figure  $10(a)$ ).
- C2 Affichage de l'intervalle des valeurs utilisées et mise en surbrillance des deux branches concernées par une  $r$ ègle (Figure  $10(b)$ ).
- C<sub>3</sub> Affichage de l'intervalle des valeurs utilisées, mise en surbrillance des branches et affichage de l'arc discontinu rouge ou bleu (Figure 10(c).

Pour cette expérience, aucune connaissance particulière n'était requise. Il s'agissait d'un voyage en voiture où les paramètres étaient par exemple la distance à parcourir, la vitesse moyenne et la consommation de carburant.

Chaque binôme a opéré dans chacune des 3 conditions, l'ordre étant contre-balancé. La tâche était la suivante: en alternance, l'un des participants avait pour tâche d'affecter une valeur précise à un paramètre faible. Cette valeur était impossible a atteindre dans la configuration initiale. Ainsi, ` le second participant devait déterminer quel paramètre était le paramètre fort bloquant le paramètre faible et en modifier la valeur afin qu'il soit possible d'assigner la valeur cible au paramètre faible et valider la tâche.

Nous avons mesuré le temps mis pour effectuer la tâche pour chaque condition ainsi que le nombre d'erreurs. Une erreur est la manipulation d'un paramètre non concerné pour la résolution de la tâche. Les participants ont aussi répondu à un formulaire afin d'évaluer leurs stratégies et impressions pour chacune des conditions. Les résultats sont les suivants: la tâche est accomplie plus rapidement pour C2 et C3 que pour C1 (Figure 11(a)). Cependant, le résultat le plus intéressant est que beaucoup moins d'erreurs ont été effectuées pour C3 (Figure  $11(b)$ ) que pour C1 et C2. Cette observation est renforcée par les résultats au questionnaire (Figure  $11(c)$ ) : pour C1 la plupart des participants ont modifié les paramètres aléatoirement ; pour C2 la stratégie est hétérogène ; alors que pour C3 seulement un participant n'a pas compris les alertes quand tous les autres ont accompli la tâche en s'y référant. Finalement, des remarques récurrentes sont : pour C1, la tâche est difficile à accomplir. Pour C2, les alertes ne sont pas assez saillantes pour attirer l'attention. Pour C3, les alertes rendent la tâche facile et rapide à accomplir. Les deux enseignements que nous tirons de cette expérience sont : 1) l'interaction collaborative avec des données multidimensionnelles et interdépendantes requiert des alertes afin d'aider les utilisateurs à comprendre les relations entre parametres ; et 2) si C2 et C3 ont des ` résultats similaires en termes de temps d'accomplissement de la tâche, le grand nombre d'erreurs pour C2 nous indique que les arcs discontinus permettent des interactions plus efficaces et aident les utilisateurs a comprendre ce ` qu'ils peuvent ou ne peuvent faire, comment debloquer ´ une situation bloquante, et surtout comprendre pourquoi ils sont dans un état bloquant.

#### **Comparaison Globale**

Le dernier avantage de la représentation en étoile est lié à la comparaison de données multidimensionnelles, qui est une tâche cruciale en visualisation de données. En effet, une forme géométrique est plus facile à mémoriser et reconnaître qu'une série de nombres. La représentation en étoile est déjà utilisée, par exemple dans les jeux vidéo pour comparer les caractéristiques de personnages ou dans l'industrie pour comparer les propriétés de produits, cette représentation étant à la fois intuitive et connue du grand public. La comparaison est par exemple utile lorsqu'un utilisateur veut identifier le parametre responsable d'un ` changement significatif du résultat, ou si des utilisateurs veulent reproduire une configuration correspondant à un instant précis pour l'appliquer à un autre instant.

Pour répondre à ces besoins, nous proposons un mode de superposition, où les utilisateurs peuvent superposer des glyphes de représentations en étoile, à condition que celles-ci aient des axes similaires. Dans notre implémentation, nous faisons le choix de désigner un glyphe comme étant la référence, et l'autre comme étant le comparé (Figure 12). Pour assurer une superposition consistante, les axes superposés sont ceux présents dans les deux glyphes et leur agencement (qui a pu au préalable être modifié et donc être différent) est celui de la référence. Les valeurs du comparé sont ainsi projetées sur les axes de la référence.

#### **Linear Wall pour la Navigation Temporelle**

Notre seconde contribution est l'interface Focus+Context [3] que nous appelons Linear Wall (Figure 13). Sa conception est basée sur les modèles *Perspective Wall* [16] et *DIVA* [15]. Ces deux systèmes permettent de naviguer dans le temps mais ont été

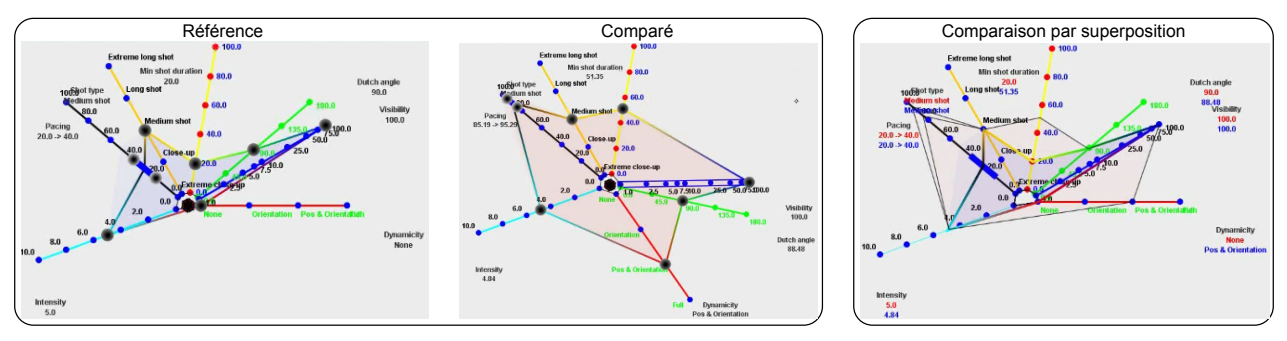

Figure 12. Les glyphes sont superposés par projection du glyphe comparé dans le repère du glyphe référence.

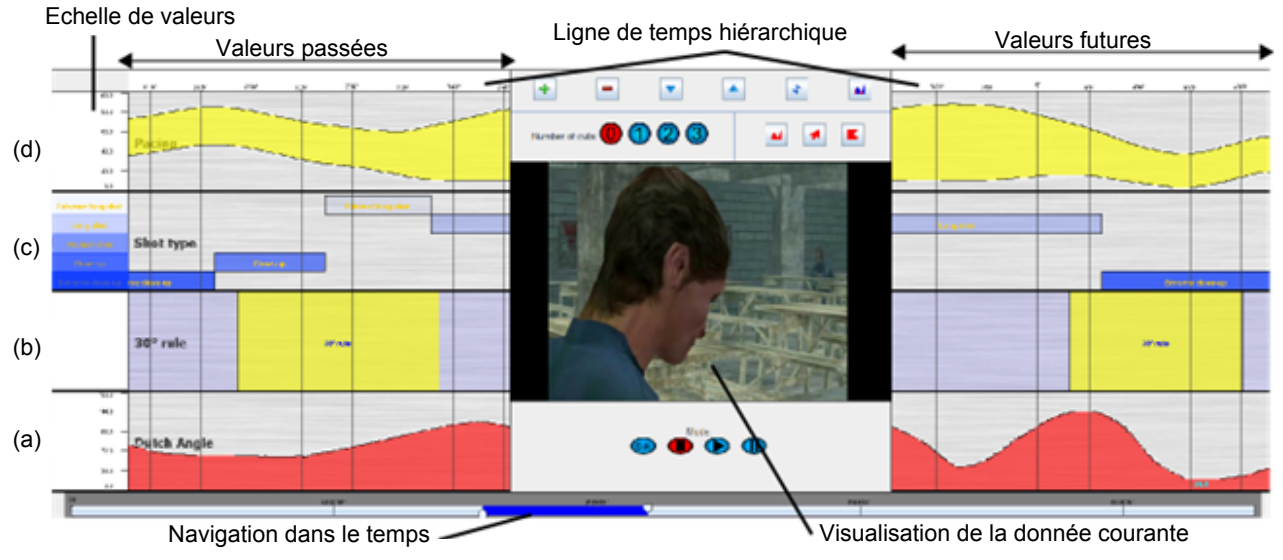

Figure 13. Linear Wall. Visualisation de différent types de paramètres en fonction du temps : (a) continu, (b) binaire, (c) discret, (d) intervalle continu. Les valeurs passées et futures (contexte) sont visualisées à gauche et à droite de la donnée multidimensionnelle courante (focus).

concus principalement pour visualiser l'évolution des valeurs des données et non pour interagir avec. Si DIVA respecte le modele Focus+Context, son principal ` inconvénient est que le système ne supporte que les données binaires, entières, et textuelles. Dans le contexte cinématographique comme dans de nombreux autres cas d'application, les données sont multivariées (qualitatives comme quantitatives) et de types plus complexes.

Le Linear Wall supporte les données continues (Figure 13(a)), binaires (Figure 13(b)), discrètes (Figure  $13(c)$ ) et sur intervalles (Figure 13(d)). L'échelle linéaire est hiérarchique, c'est à dire que sa granularité est variable et s'accorde au niveau de zoom de l'interface, spécifié par la fenêtre temporelle. La fenêtre temporelle permettant la navigation dans le temps est quant à elle contrôlée par un "slider" à deux poignées, métaphore de navigation fréquemment utilisée dans les logiciels de montage audio et/ou video. ´

#### *Visualisation des Valeurs Continues*

Le point faible du Linear Wall est l'espace vertical limité dont il dispose. En effet, si de nombreux parametres ` sont affichés verticalement, les données continues deviennent rapidement illisibles. La littérature en visualisation d'informations traite largement ce sujet, nous avons rendu possible de compacter les representations avec des ´ techniques telles que les Horizon Graphs [7, 11, 19]. Finalement, il est aussi possible d'ajouter ou supprimer des paramètres, les agencer et modifier leurs attributs graphiques en utilisant les boutons centraux de l'interface.

## *Post-Edition ´*

Si la représentation en étoile collaborative permet de modifier les valeurs des paramètres en temps réel, la navigation dans le temps pour modifier/retoucher les données est loin d'être évidente. Ceci est en particulier dû au fait que seul un instant *t* est représenté. Nous permettons l'édition des paramètres sur des intervalles temporels grâce au Linear Wall de à en utilisant des interactions classiques dans les logiciels d'édition de média.

La Figure 14 illustre l'éditeur proposé, où les utilisateurs peuvent éditer les valeurs des paramètres après avoir sélectionné un intervalle temporel. Il est possible d'assigner une valeur constante sur l'intervalle sélectionné, ou de configurer une interpolation personnalisée entre les valeurs de début et de fin, en paramétrant avec deux "sliders" une courbe de Bézier. Afin d'éditer les valeurs des paramètres de manière plus directe, il est aussi possible de *dessiner* les valeurs des données au doigt. Le dessin à un doigt est suffisant pour éditer les données binaires, discrètes et continues (Figure 15). Au contraire, une métaphore spécifique à deux doigts est nécessaire pour éditer les paramètres prenant comme valeur un intervalle, le doigt inférieur étant lié à la borne inférieure

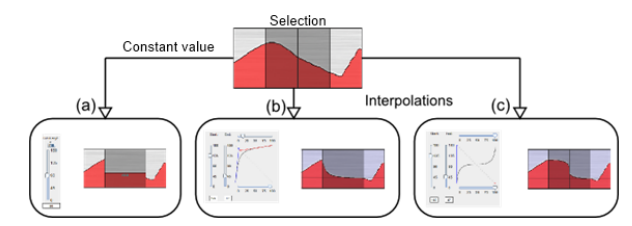

Figure 14. Édition d'un paramètre continu (a) par "slider" pour lui assigner une valeur constante, ou (b,c) avec deux "sliders" pour paramétrer une interpolation par une courbe de Bézier.

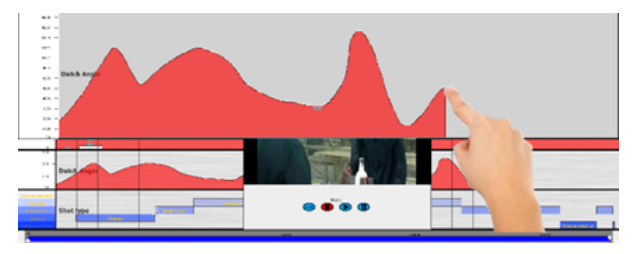

Figure 15. Dessin à un doigt (paramètres binaires, discrets, ou continus).

de l'intervalle et le doigt supérieur à la borne supérieure (Figure 15). Le temps auquel est associe l'intervalle en ´ cours de dessin est choisi comme celui correspondant a la ` position en abscisse du doigt supérieur.

#### **Interface**

L'interface CollaStar, illustrée Figure 1, se compose d'une représentation en étoile et de plusieurs Linear Wall. La représentation en étoile au centre permet l'édition collaborative en temps-réel de paramètres de haut niveau, en prenant en compte leurs dépendances. Un médiateur détermine l'instant courant de la représentation en étoile. Le Linear Wall de chaque utilisateur est mis à jour dynamiquement au fur et à mesure que le temps s'écoule, résultant en une translation continue des représentations des données vers la gauche. Les Linear Wall se greffent à la représentation en étoile à la demande, typiquement un pour chaque utilisateur. Les Linear Wall, arranges au- ´ tour de la table, permettent de visualiser en temps-réel la valeur de la donnée multidimensionnelle (focus) ainsi que l'évolution passée et à venir des valeurs des dimensions de la donnée (contexte). Chaque utilisateur est libre de personnaliser son Linear Wall en ajoutant ou supprimant les données qui y sont affichées et en modifiant leurs attributs graphiques ; en spécifiant l'intervalle temporel qu'il souhaite observer (zoom) ; en créant des données composites à partir des données existantes, telles que le *Min* ou le *Max* de deux données, ou leur superposition.

# **COLLASTAR ET LA CINÉMATOGRAPHIE VIRTUELLE**<br>
Nous avons appliqué CollaStar au moteur

Nous avons appliqué CollaStar au moteur<br>CineSys [14]. CineSys est un générateur de con-CineSys est un générateur de contenus cinématographiques à partir de scènes 3D virtuelles dont les paramètres en entrée sont des règles ou intentions cinématographiques de haut niveau. Un fichier statique XML de *style* cinématographique spécifie par exemple sur des intervalles de temps si la règle des tiers doit être respectée, quelle règle de dominance entre personnages appliquer, ou quel est le niveau d'intensité de la prise de vue courante. Par le biais de ces parametres de haut `

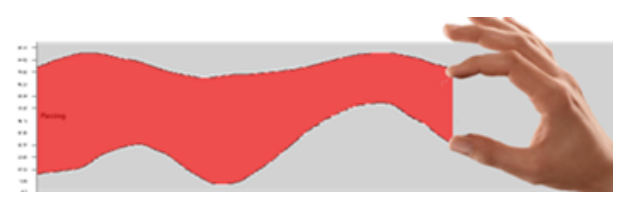

Figure 16. Dessin à deux doigts (paramètres sur intervalle continu).

niveau, les caméras, lumières et sons sont modifiés par CineSys et le contenu généré. Cependant, les auteurs du système ont exprimé un besoin clair de pouvoir modifier ces parametres dynamiquement afin de modifier ` le style de prise de vue dynamiquement, sans avoir a` regénérer la totalité du contenu, et de surcroit de manière collaborative. Le contexte cinématographique est tout à fait adapté à la validation de CollaStar : un film est une succession d'images espacées d'un pas de temps constant (en général 30 images par seconde), chaque image étant générée selon les valeurs des paramètres dirigeant les caméras, les lumières et les acteurs. De plus, le processus de création d'un contenu cinématographique est une tâche hautement collaborative.

#### **Implémentation**

CollaStar est déployé en Java et CineSys est programmé en C++. La communication entre CollaStar et CineSys est illustrée Figure 17. A intervalles de temps réguliers (chaque 30*eme* de seconde), les valeurs des parametres ` de CollaStar sont envoyés à CineSys par *socket*. Afin de ne pas envoyer d'informations inutiles, seules les valeurs des paramètres ayant été modifiés sont envoyés. CineSys prend en compte les changements de valeurs et détermine en fonction des paramètres de haut niveau (i.e. paramètres du style cinématographique) le rendu de l'image représentant la vue sur la scène 3D. Cette image est renvoyée à CollaStar et transmise à chaque Linear Wall. Les paramètres implémentés sont ceux correspondant au placement de la caméra et aux éclairages.

#### **Retours Utilisateurs**

Nous avons proposé à trois utilisateurs, experts dans des domaines différents mais liés : l'édition de film, la création de machinima, l'interaction homme-machine. Nous leur avons présenté le système et les avons laissés le manipuler tout en procédant à une interview "think" aloud". Leur tâche consistait à manipuler les paramètres de haut niveau afin de générer une scène 2D à partir d'un extrait du film 1984 synthétisé en 3D.

Bien que notre système—un prototype—ne permette pas de produire un film complet, les utilisateurs déjà familiers avec les outils traditionnels tels qu'Autodesk Maya ou 3DSMax ont trouvé la manipulation des paramètres de haut niveau par la représentation en étoile intuitive et ont vu dans cette approche haut niveau un réel gain de temps. Une autre remarque est que différents experts avec différents vocabulaires et connaissances ont pu de communiquer et se comprendre au travers de l'interface, grâce à l'utilisation de contrôleurs de haut niveau sans considérer les *boites noires* sous chaque contrôleur.

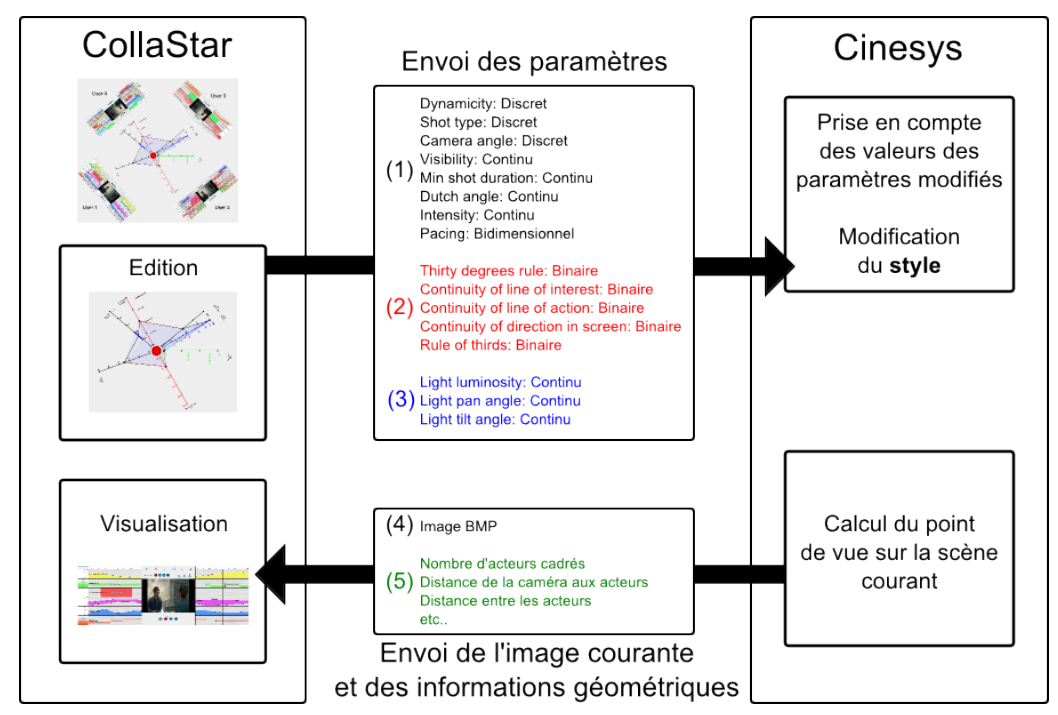

Figure 17. Lien bidirectionnel entre CollaStar et CineSys : (1) paramètres de haut niveau de la caméra ; (2) paramètres de haut niveau des lumières ; (3) encodage de l'image courante ; (4) visualisation des paramètres et de l'image reçue.

Les experts en cinématographie virtuelle ont trouvé l'interface efficace et intuitive. L'avantage majeur est pour eux la rapidité à laquelle un film peut être produit, celui-ci étant construit en temps-réel, à mesure que la scène 3D est animée. Cependant, ils s'accordent aussi à dire que la finesse des parametrages est bien loin de celle des outils ´ professionnels et que le résultat final n'est pas satisfaisant. De nos discussions a immergé le véritable intérêt de cette approche : le prototypage extrêmement rapide et à moindre coût de scènes cinématographiques. L'ensemble des personnes concernées peut en effet travailler en collaboration pendant un temps très court pour créer un prototype traduisant leur point de vue et obtenir une première version—grossière—du résultat. Ce prototypage peut être répété autant de fois que nécessaire, résultat en plusieurs versions possibles, plutôt que de créer des storyboard sur papier ou des scènes aux finitions très détaillées qui ne seront finalement pas retenues.

L'expert en interaction homme-machine a quant à lui suggéré que les utilisateurs puissent avoir leur Linear Wall sur des tablettes personnelles afin de consacrer la totalité de la table tactile à la représentation en étoile et augmenter sa lisibilité. Il a aussi suggéré de générer des glyphes miniatures encapsulant des configurations de la représentation en étoile afin de créer une boite à outil pour les utilisateurs composée de glyphes personnalisés réutilisables. Enfin, il a soulevé l'importance et la difficulté de représenter la dimension temporelle sur la représentation en étoile.

#### **CONCLUSION**

Nous avons présenté CollaStar, une interface composée d'une représentation en étoile et d'autant de Linear Wall que d'utilisateurs. Ses caractéristiques majeures sont :

1) La visualisation de données multidimensionnelles et temporelles grâce aux Linear Wall. Ceux-ci permettent la visualisation et l'édition de différents types de paramètres et la personnalisation de leur apparence et disposition. Les Linear Wall permettent aussi l'édition à postériori des parametres, sur des intervalles temporels. `

2) L'interaction collaborative avec des parametres de haut ` niveau permettant de contrôler les caméras et lumières dans une scène cinématographique virtuelle grâce à la représentation en étoile collaborative et le couplage au  $s$ ystème CineSys. Il est possible de spécifier des règles de priorité entre les différents paramètres auxquelles sont associées des alertes visuelles facilitant le travail collaboratif. La représentation en étoile permet aussi l'ajout et la suppression de nouveaux parametres ainsi que le ` déplacement des paramètres existants.

3) La comparaison de données multidimensionnelles: le Linear Wall pour comparer les dimensions une à une et la représentation en étoile pour comparer la donnée globale à différents instants par superposition de glyphes.

Si le Linear Wall peut sembler complexe, celui-ci est  $d\acute{e}di\acute{e}l$ ) à l'observation de l'évolution des paramètres dans le temps et utilisable par des initiés, ou 2) à la post-édition après création de la scène en temps réel et requérant une certaine expertise. La représentation en etoile est pour sa part intuitive et permet un prototypage ´ en temps réel (des connaissances basiques des termes et règles cinématographiques suffisent). En effet, les premiers retours d'utilisateurs ont mis en evidence le poten- ´ tiel de l'outil pour le prototypage rapide de scènes, à la manière des story boards encore utilisés.

Dans le futur, nous prévoyons tout particulièrement d'intégrer la dimension temporelle à la représentation en etoile afin de conserver l'information sur les valeurs ´ des données passées. Des solutions évidentes telles que l'affichage de la trace des valeurs passées en utilisant un polygone animé se sont avérées non concluantes. Ainsi, de nouvelles techniques de visualisation de l'evolution ´ temporelle de la représentation en étoile sont à explorer. Nous prévoyons aussi de tirer profit des glyphes (miniatures) que produit la représentation en étoile afin de créer une boite à outil pour les utilisateurs composée de glyphes personnalisés réutilisables. Enfin, l'ajout de données de type "annotations" par un médiateur nous semble encourageant. Les utilisateurs pourraient ainsi grâce à leur Linear Wall prévoir leurs actions à l'avance en se basant sur les directives entrées précédemment par le médiateur, pour une meilleure synchronisation.

Une évaluation qualitative poussée du système, en conditions réelles, apporterait certainement de nouvelles perspectives et permettrait d'évaluer plus en détails les différentes caractéristiques de CollaStar ; une évaluation quantitative de l'outil dans sa globalité étant très difficile tant il est différent dans son fonctionnement et ses caractéristiques que les outils actuellement utilisés.

### **BIBLIOGRAPHIE**

- 1. Arijon, D. *Grammar of the film language*. Communication Art Books, Hasting House, Publishers, 1976.
- 2. Brian, F., and John, P. Visualisation of historical events using lexis pencils. Available online at **[http://www.agocg.ac.uk/reports/visual/](http://www.agocg.ac.uk/reports/visual/casestud/contents.htm) [casestud/contents.htm](http://www.agocg.ac.uk/reports/visual/casestud/contents.htm)**, 1997.
- 3. Card, S. K., Mackinlay, J. D., and Shneiderman, B., Eds. *Readings in information visualization: using vision to think*. Morgan Kaufmann Publishers Inc., San Francisco, CA, USA, 1999.
- 4. Chernoff, H. The Use of Faces to Represent Points in K-Dimensional Space Graphically. *Journal of the American Statistical Association 68*, 342 (1973), 361–368.
- 5. Elmqvist, N., Dragicevic, P., and Fekete, J.-D. Rolling the Dice: Multidimensional Visual Exploration using Scatterplot Matrix Navigation. *Proc. INFOVIS'08 14*, 6 (Nov. 2008), 1141–1148.
- 6. Fanea, E., Carpendale, S., and Isenberg, T. An interactive 3d integration of parallel coordinates and star glyphs. In *Proc. INFOVIS'05* (2005), 20–.
- 7. Few, S. Time on the horizon. available online at **[http://www.perceptualedge.com/articles/](http://www.perceptualedge.com/articles/visual_business_intelligence/time_on_the_horizon.pdf) [visual\\_business\\_intelligence/time\\_on\\_the\\_](http://www.perceptualedge.com/articles/visual_business_intelligence/time_on_the_horizon.pdf) [horizon.pdf](http://www.perceptualedge.com/articles/visual_business_intelligence/time_on_the_horizon.pdf)**, Jun/Jul 2008.
- 8. Hancock, H., and Ingram, J. *Machinima for Dummies*. Wiley, Indianapolis, 2007. nt2 manuel.
- 9. Havre, S., Hetzler, B., and Nowell, L. Themeriver: visualizing theme changes over time. In *Proc. INFOVIS'00* (2000), 115–123.
- 10. He, L.-w., Cohen, M. F., and Salesin, D. H. The virtual cinematographer: a paradigm for automatic real-time camera control and directing. In *Proc. SIGGRAPH '96*, ACM (New York, NY, USA, 1996), 217–224.
- 11. Heer, J., Kong, N., and Agrawala, M. Sizing the horizon: the effects of chart size and layering on the graphical perception of time series visualizations. In *Proc. CHI '09* (2009), 1303–1312.
- 12. Isenberg, P., and Fisher, D. Cambiera: collaborative tabletop visual analytics. In *CSCW '11* (2011), 581–582.
- 13. Klippel, A., Hardisty, F., Li, R., and Weaver, C. Colour-enhanced star plot glyphs: Can salient shape characteristics be overcome? In *Cartographica: The International Journal for Geographic Information and Geovisualization, volume 44* (2009), 217–231.
- 14. Lino, C., Christie, M., Lamarche, F., Schofield, G., and Olivier, P. A real-time cinematography system for interactive 3d environments. In *Proc. SCA'10* (2010), 139–148.
- 15. Mackay, W., and Beaudouin-Lafon, M. Diva: Exploratory data analysis with multimedia streams. In *Proc. CHI'98* (1998), 416–423.
- 16. Mackinlay, J. D., Robertson, G. G., and Card, S. K. The perspective wall: detail and context smoothly integrated. In *Proc. CHI'91* (1991), 173–176.
- 17. Müller, W., and Schumann, H. Visualization methods for time-dependent data – an overview, 2003.
- 18. Ocagne, M. *Coordonnées parallèles & axiales: methode de transformation g ´ eom ´ etrique et proc ´ ed´ e´ nouveau de calcul graphique deduits de la ´ consideration des coordonn ´ ees parall ´ eles `* . Gauthier-Villars, 1885.
- 19. Perin, C., Vernier, F., and Fekete, J.-D. Interactive horizon graphs: improving the compact visualization of multiple time series. In *Proc. CHI'13* (2013), 3217–3226.
- 20. Rao, R., and Card, S. K. The table lens: merging graphical and symbolic representations in an interactive focus + context visualization for tabular information. In *Proc. CHI'94* (1994), 318–322.
- 21. Shen, C., Vernier, F. D., Forlines, C., and Ringel, M. Diamondspin: an extensible toolkit for around-the-table interaction. In *Proc. CHI'04*, ACM (2004), 167–174.
- 22. Thomson, R., and Bowen, C. *Grammar of the edit*. Focal Press, 2009.
- 23. Thomson, R., and Bowen, C. *Grammar of the shot*. Focal Press, 2009.
- 24. Vernier, F., Lesh, N., and Shen, C. Visualization techniques for circular tabletop interfaces. In *Proc. AVI'02* (2002), 257–265.